### **Welcome to the Town of Bernalillo Public Library**

Congratulations, you now have a library card. And, you ask what does this card do for me?

### **Adult Card**

- $\checkmark$  Your card allows you to check-out up to ten items at a time.
- $\checkmark$  Two DVDs at a time (part of your ten items)
	- o only two DVDs per household at a time
- $\checkmark$  You have full access to our e-resources throughout our web site
- $\checkmark$  You can check-out e-readers
- $\checkmark$  Your have access to e-books
- $\checkmark$  You can check-out laptops and tablets
	- o Laptops and tablets are for in-library use only
- $\checkmark$  You can go on-line and renew and/or reserve items
- $\checkmark$  We can email you when your reserves are ready for pick-up, or remind you when your books are due.

## **Children Card**

- $\checkmark$  Children can check out five items at a time (books only)
	- o Children under the age of ten may not check-out DVDs
	- o Children ten to eighteen may check-out DVDs only if a parent or guardian has given written approval and it is noted in our computer

### **Library Hours**

9:30 to 6:00 Monday, Tuesday, Wednesday, and Thursday 9:30 to 5:00 Friday 9:00 to 1:00 Saturday Closed Sunday

If you have questions, need information about events or programs, want to renew a title, want to reserve a title, or need help downloading an e-book just give us a call or shoot us an e-mail; we are always happy to assist.

# **Phone**

505-867-1440

## **E-mail**

[toblibrary@townofbernalillo.org](mailto:toblibrary@townofbernalillo.org) (You will get your answer within 24 hours)

## **Web Site**

[https://bernalillo.biblionix.com](https://bernalillo.biblionix.com/)

Remember, we are here for you. Besides a wonderful collection of books, DVDs, and audio books our library offers programs, events, and fun year round, such as: movie night, Wii games, board games, Author Talks, community information, story time, and presentations geared towards children and adults alike. You will want to pick-up a monthly calendar or check it out on-line to see what is being offered throughout each month.

## **Downloading E-Books**

To download an e-book to your tablet or e-reader you must have a library card. You will also need to download the OverDrive Media Console to your devise. Once that is done you can go to the library web site, log-in with your card number (do not put in the 0), and the phone number you have on file at the library. Scroll down to the New Mexico Library To Go icon. This will take you to the e-book webpage. Now just look around until you find a book or audio book you want to read or listen too. Hit download and you are on your way……

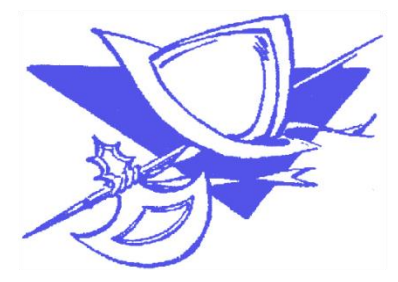